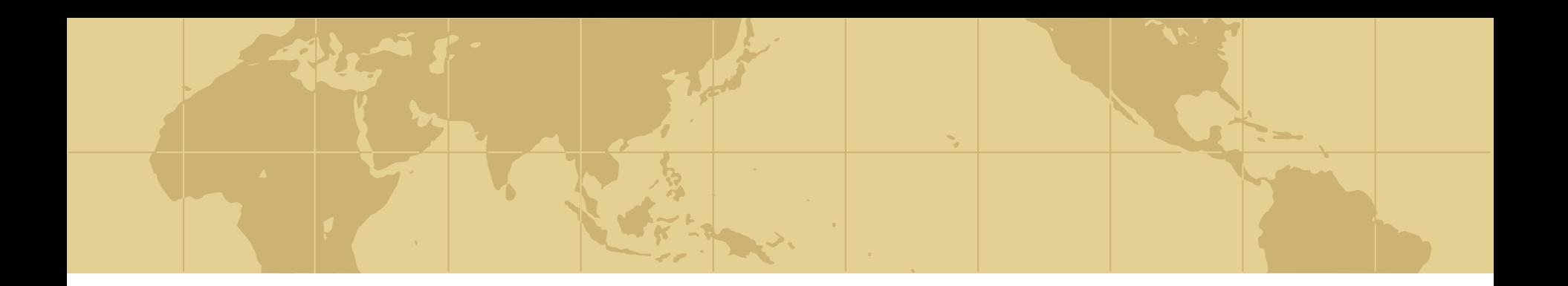

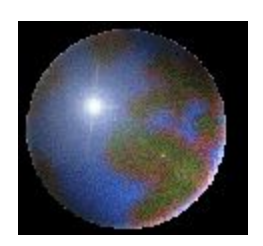

## *Программирование в AutoCAD*

#### Лекция 1

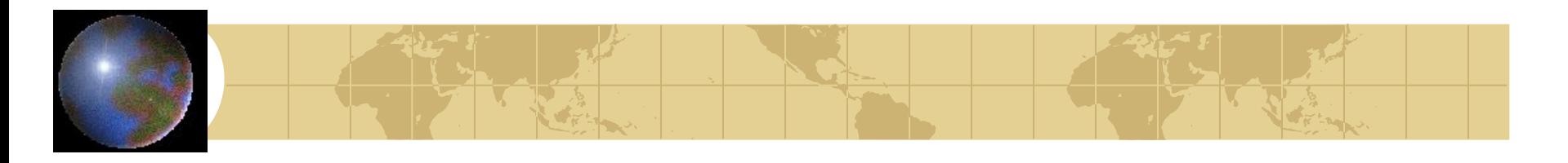

## *Предметные области*

- Электрические схемы
- Машиностроительные детали и узлы
- Схемы трубопроводов и сантехнических коммуникаций
- Архитектурные чертежи
- Карты и планы
- Лекала выкроек

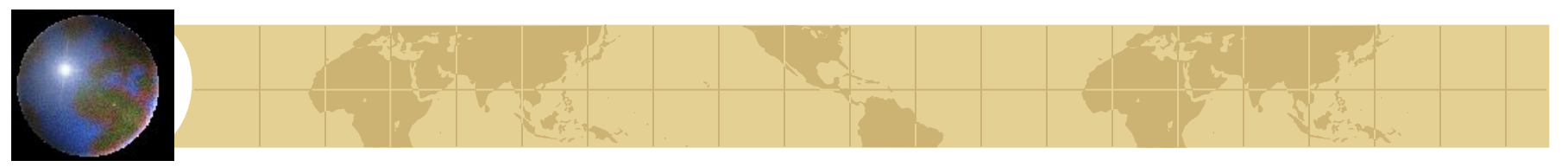

## *Преимущества библиотек блоков*

- Возможность масштабирования и поворота при вставке
- Возможность редактирования блоков
- Возможность дополнения блоков текстовыми пояснениями
- Экономия времени
- Уменьшение размеров файлов чертежей

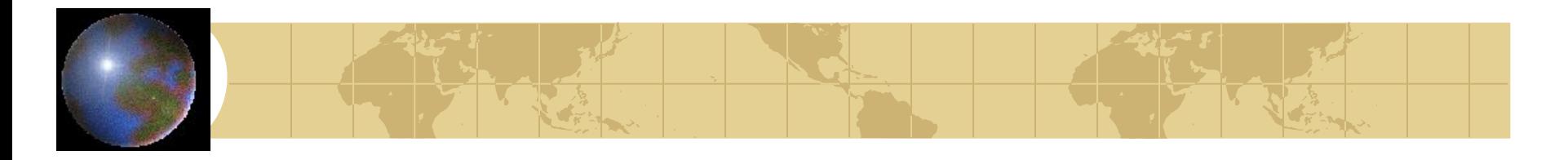

## *Недостатки библиотек блоков*

- Громоздкость при больших элементных базах (крепёжные изделия)
- Невозможность параметрического изменения геометрии блоков

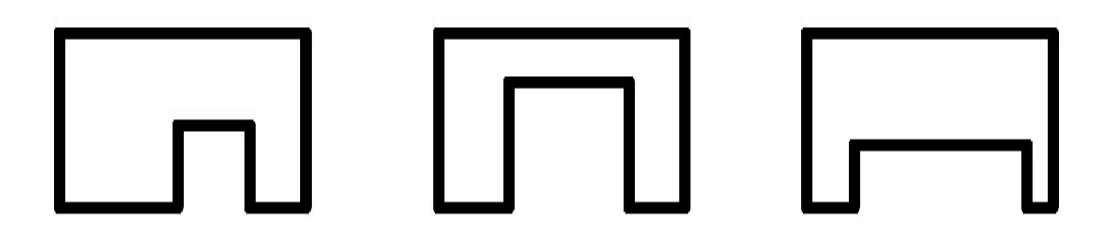

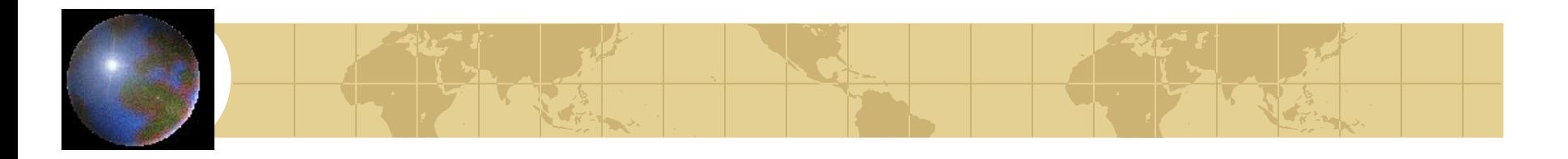

## *AutoLisp позволяет:*

- Использовать переменные и выражения при ответах на запросы AutoCAD
- Создавать функции и новые команды AutoCAD
- Осуществлять программный доступ к информации о чертеже
- Программно управлять графическим экраном AutoCAD

## *Особенности функциональных*

*алгоритмических языков*

- Все вычисления, преобразования и управление в программе осуществляются с помощью функций (встроенных или пользовательских)
- Программа является суперпозицией функций и может быть использована как функция в других программах и в себе самой (рекурсия)

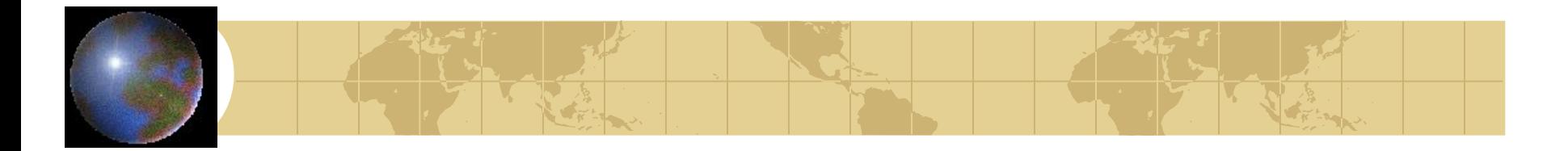

## Примеры выражений LISP

## $(+ 47.8)$

## (setg a b)

## (command "rectang" pause "@15,25")

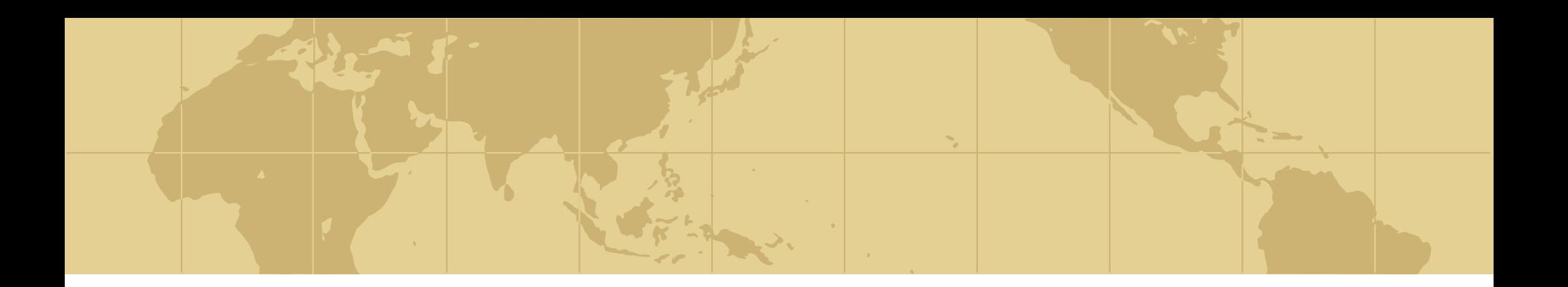

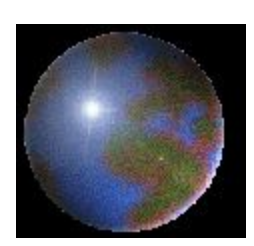

## *Морфология*

*алгоритмического языка LISP*

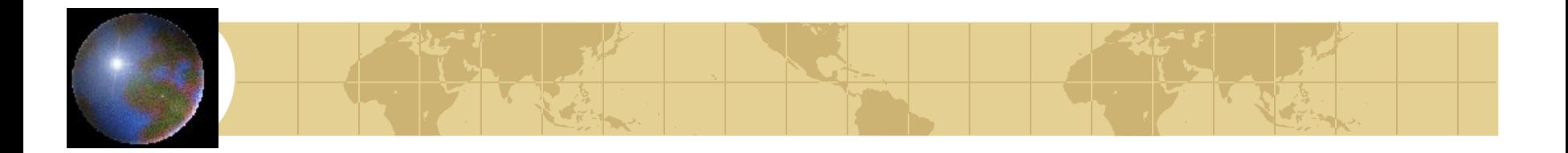

## *Переменные*

## Объекты, имеющие уникальное имя и способные в себе хранить некоторые значения

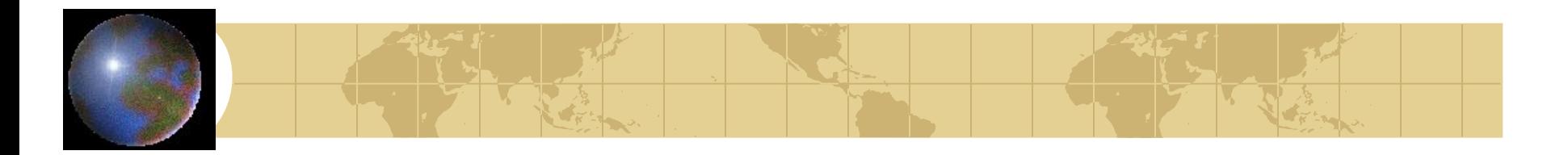

## Имя переменной

• Набор любых алфавитно-цифровых символов кроме:

., «; () пробел - = + \* / < > ? `! \ ^

- Нельзя использовать в качестве имени переменной зарезервированное имя
- Большие и малые буквы не различаются
- Не следует начинать имя с цифры

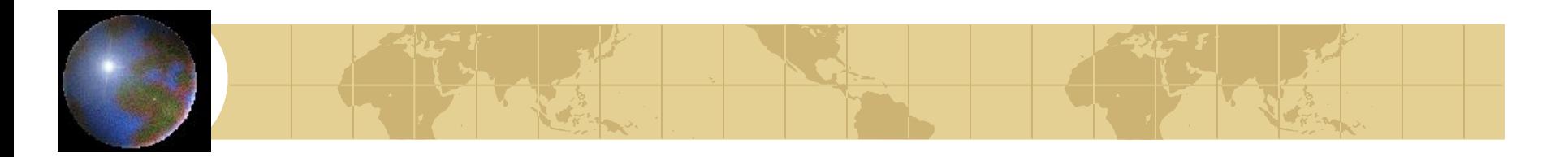

- В программе на LISP нет блока описания переменных
- Операции, производимые с переменной, определяются её типом
- Тип переменной зависит от данного, которое в ней хранится
- Переменной отводится место в момент присвоения первого значения
- (type имя) функция для определения типа

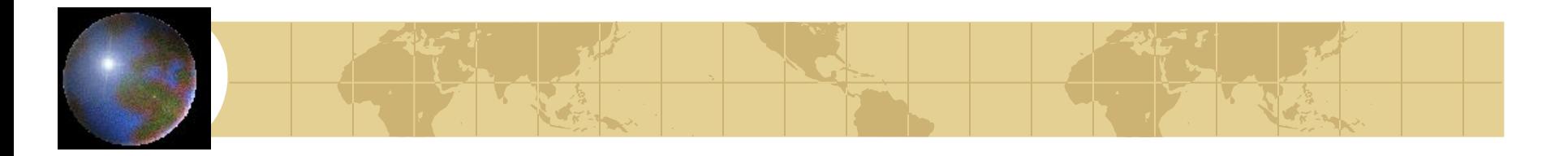

## *Строковый - STR*

- Ряд алфавитно-цифровых символов, заключенный в двойные кавычки "From point" "Radius <12.7>" "105"
- Строковое данное может содержать управляющие символы, например: \n – перевод строки \t – табуляция  $\mathcal{U}$  -  $\mathcal{V}$

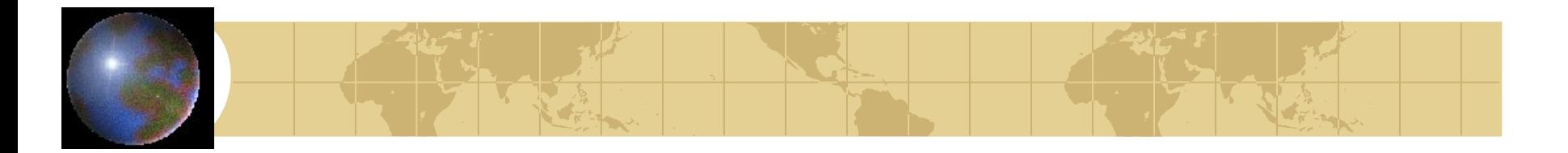

- Целый (INT) положительные и отрицательные целые числа
- Действительный (REAL) положительные и отрицательные числа с точкой
- Дескрипторы файлов (FILE) имена открытых файлов, например: "acad.lsp" "drawing.dwg"

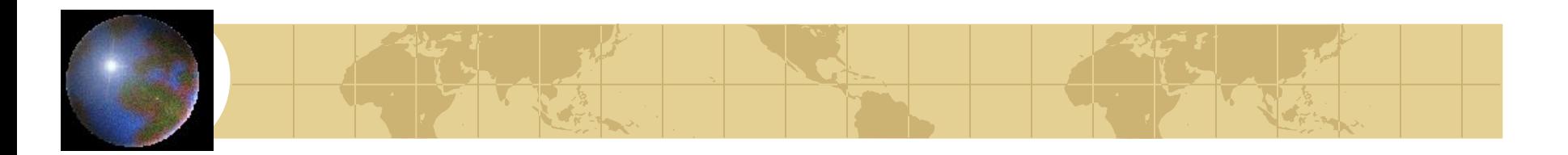

- Встроенные функции (SUBR) внутренние адреса встроенных функций
- Символы (SYM) адреса, указатели, ссылки. Символами часто называют переменные

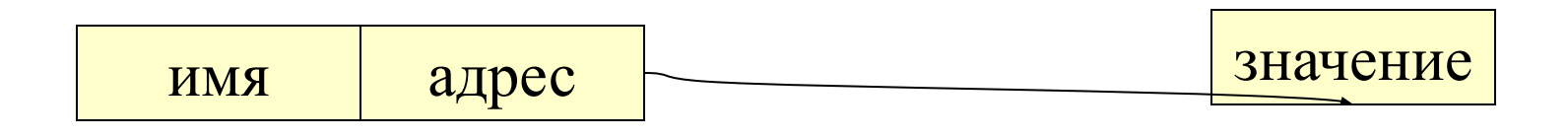

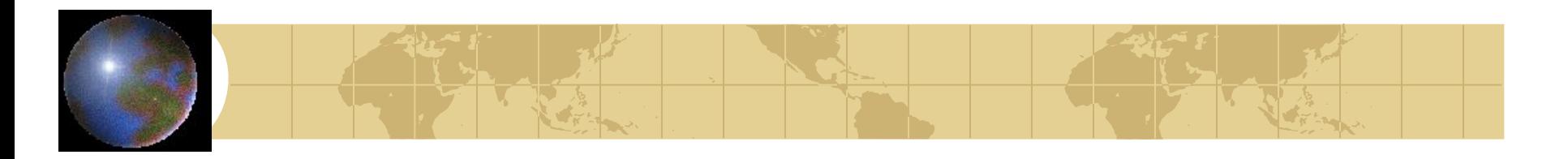

- Имя примитива (ENAME) восьмизначное шестнадцатеричное число, используемое для получения информации о примитиве
- Наборы выбора AutoCAD (PICKSET) группа из одного или нескольких ПРИМИТИВОВ

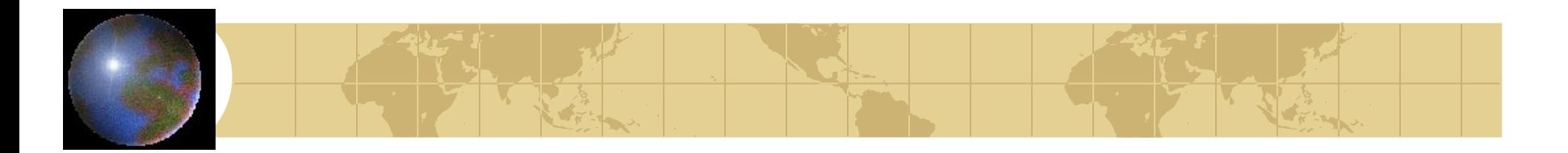

## Константы

- Числовые 1.2 356 28.34E-14
- Строковые "From point"
- Логические NIL T

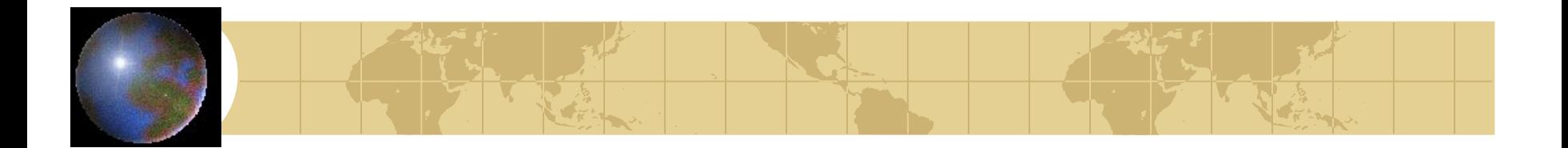

#### $Amombl$

- Константы и переменные простых типов (перечисленные выше) являются неделимыми элементами языка LISP и называются атомами
- $\bullet$  (atom имя)  $(seta a 2)$  $(atom a)$

(atom nil)

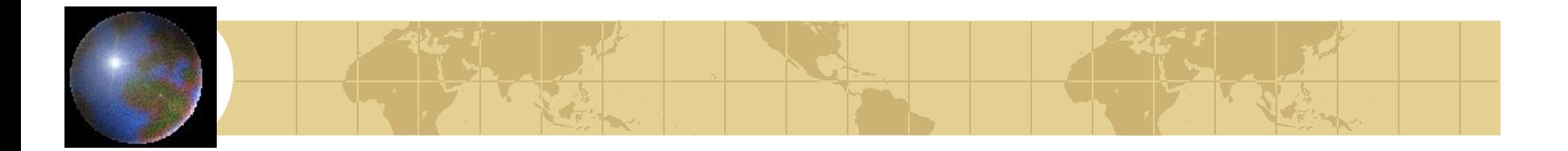

Список (LIST) – набор разделенных пробелами атомов или/и списков, заключённый в круглые скобки () или nil – пустой список (12.6 45.7 77.8) ("cat" "mouse") (1 (12 6 18) "cat" ("mouse"))  $(* 2 5)$  nil (nil)  $(())$   $((0))$ 

#### Точка  $(X Y Z)$   $(12 34)$   $(10 12.5 36)$ **Отрезок**  $(P1 P2)$  $((X1 Y1 Z1) (X2 Y2 Z2))$ Сколько элементов в списке?  $((1 2 3))$  $((a b) c (d (e)))$  $(a(()))$  nil nil)  $(((a (b (c d) e) f) h ((i (j) k) l) m) n))$

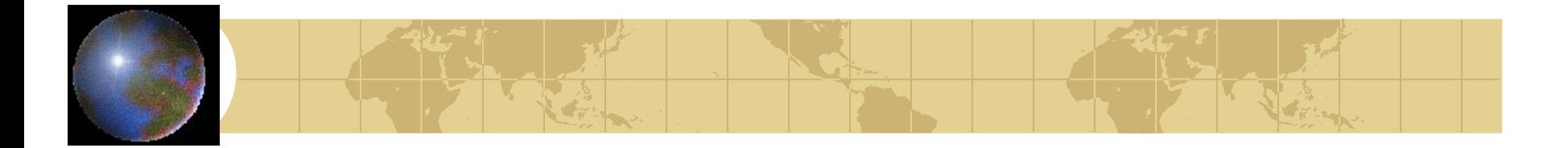

## Структура языка LISP

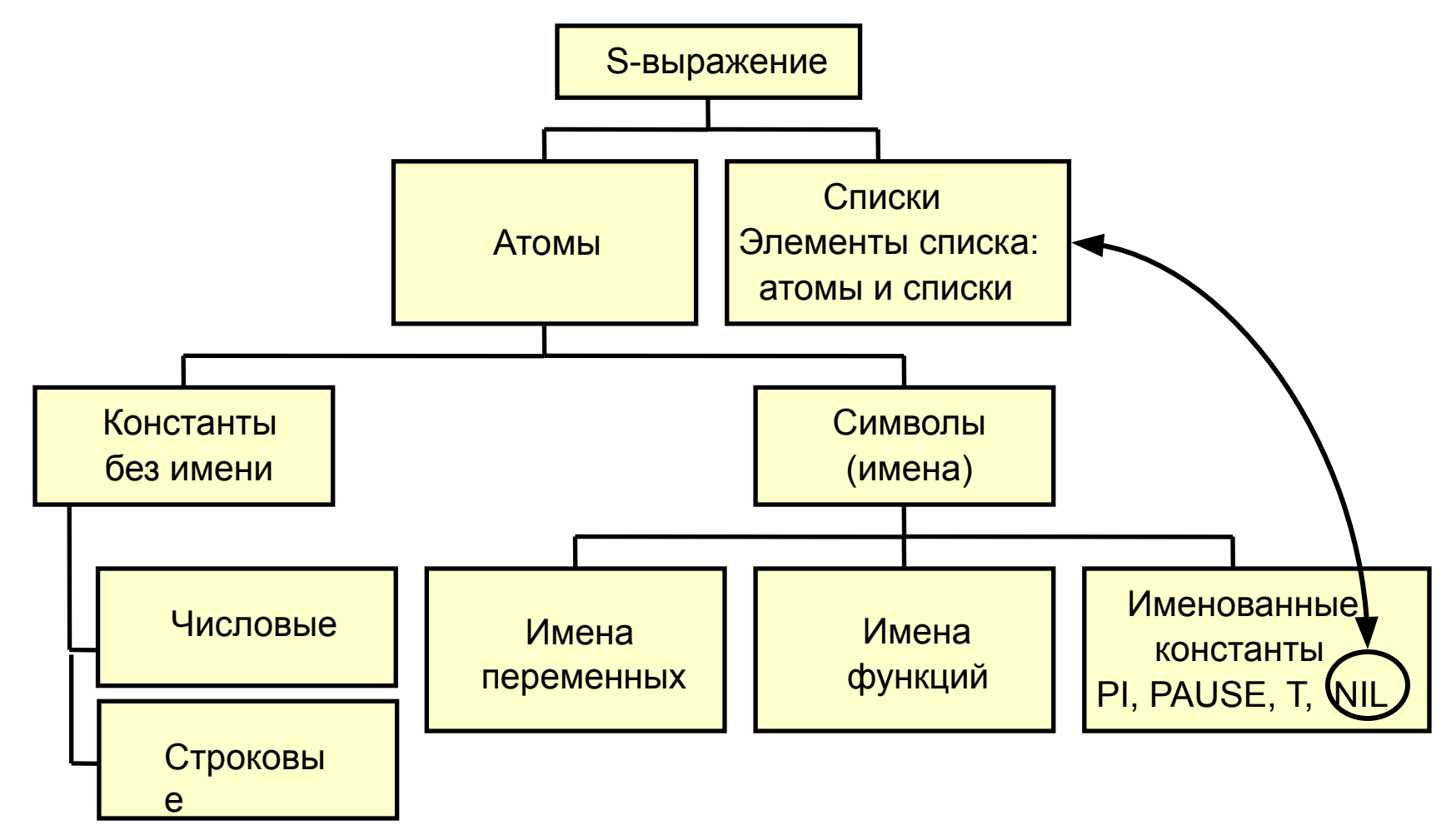

## Выражения LISP (S - выражения)

- Любая конструкция является символьным выражением (S - выражением) и записывается в виде списка
- Первый элемент списка имя функции. Исключение - список-данное, например, координата точки: (x y z)
- Следующие элементы списка вычисляемые аргументы функции

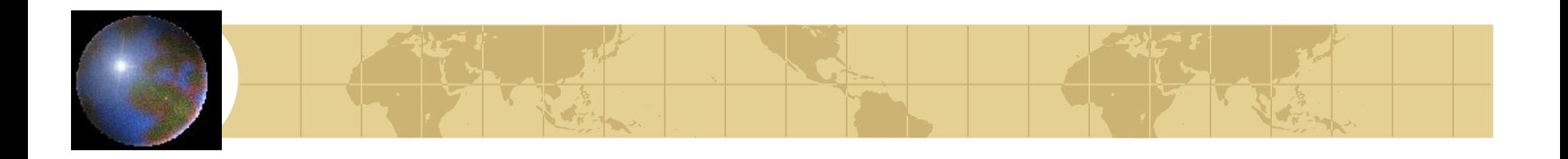

## *Результат вычисления S-выражения*

- Результат вычисления константы она сама
- Результат вычисления переменной её текущее значение
- Результат вычисления списка определяется функцией
- Тип S-выражения определяется типом результата его вычисления

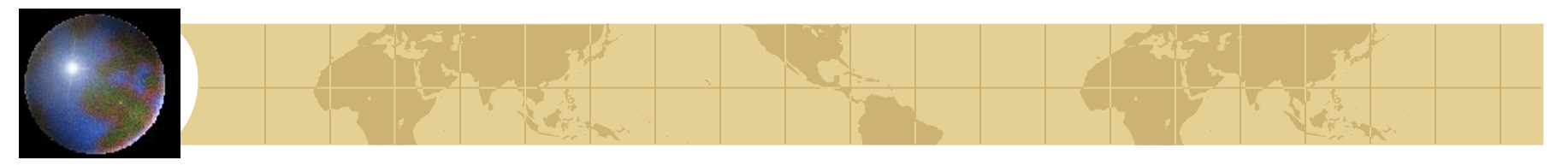

## *Для правильного использования функции надо знать:*

- Назначение функции
- Имя функции
- Количество аргументов
- Тип каждого аргумента
- Тип получаемого результата

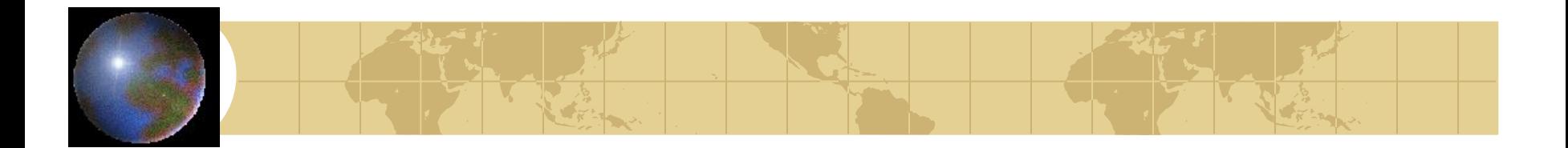

### *Вложенность*

# $(* 4 (-3 (* 25))$  $(+ (-41) (* 52))$

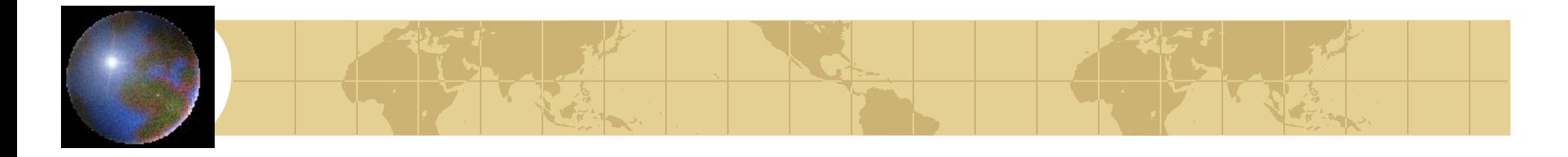

## *Ввод S-выражения в AutoCAD:*

```
Command: (+ 5 3) <Enter>
8
Command: (setq a 9 b 9.0) <Enter>
9.0
Command: (type a) <Enter>
INT
Command: (type b) <Enter>
REAL
```
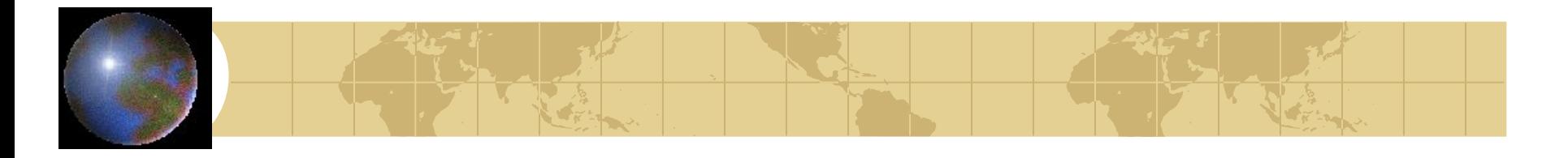

## *Универсальная функция QUOTE*

- Не вычисляя, возвращает аргумент в качестве результата
- Используется, когда аргументом является список-данное

 $(quote (10 15 31)) \rightarrow (10 15 31)$ (quote  $15) \rightarrow 15$ (quote b)  $\rightarrow$  b  $(quote (+ 2 3)) \rightarrow (+ 2 3)$ 

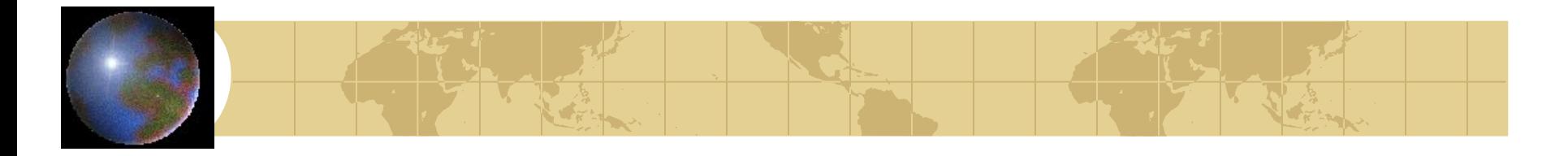

## Универсальная функция QUOTE

• ` - сокращенная запись функции  $( + 2 3) \rightarrow (+ 2 3)$  $\check{d}(a b \check{c}(c d)) \rightarrow (a b \check{c}(c d))$  $(quote'b) \rightarrow (quote b)$ (quote quote)  $\rightarrow$  quote

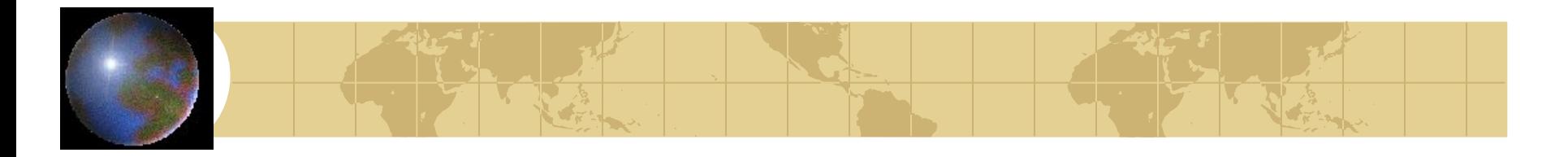

## *Универсальная функция EVAL*

## • Обращение к вычислителю (eval (quote (quote quote))) →quote

(quote (eval (quote (quote quote)))) → (eval (quote (quote quote)))

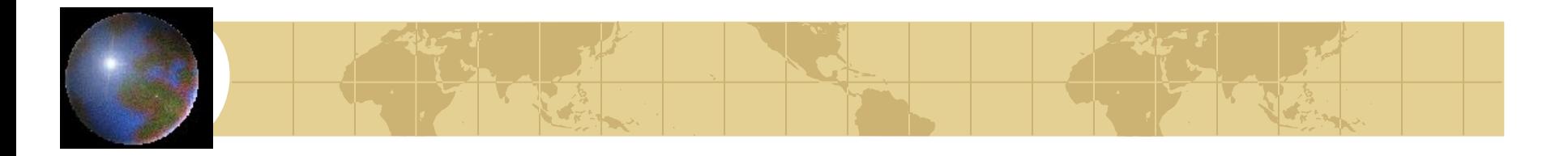

## Псевдофункция SETO

- Служит для связывания переменной с её значением и типом
- (setq имя\_пер1 S-выр1 Гимя\_пер2 S-выр2...  $MMS$ <sub>\_</sub>Пер $N$  S-выр $N$ ])  $\rightarrow$  S-выр $N$
- Переменная остаётся связанной до следующей связи или до конца сеанса работы в AutoCAD

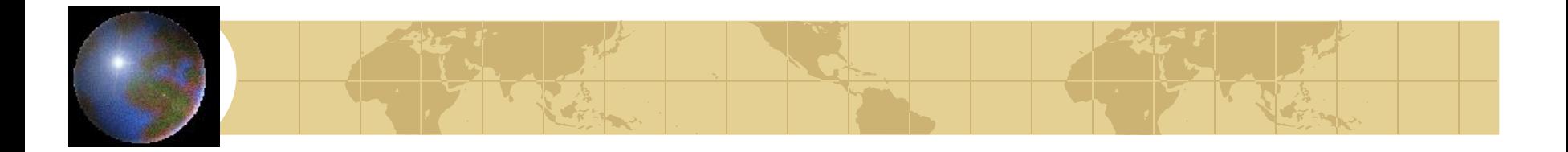

*Псевдофункция SETQ*

```
(setg a 5.0) \rightarrow 5.0
(setq b 123 
        c(4.7) \rightarrow 4.7!a \rightarrow 5.0 !b \rightarrow 123 !c \rightarrow 4.7 !d \rightarrow nil(setg a 5.0 b 12 c 2) \rightarrow 2
(( + a b) c) \rightarrow 8.5(setg a 5) \rightarrow 5
(( + a b) c) \rightarrow 8
```
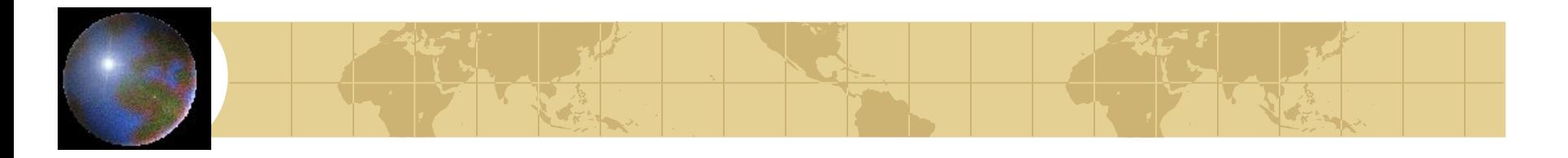

## Псевдофункция SET

- Служит для связывания переменной с её значением и типом
- (set S-выр\_имя1 S-выр1 [S-выр\_имя2 S-выр2... S-выр\_имяN S-вырN]) → S-вырN
- Переменная остаётся связанной до следующей связи или до конца сеанса работы в AutoCAD

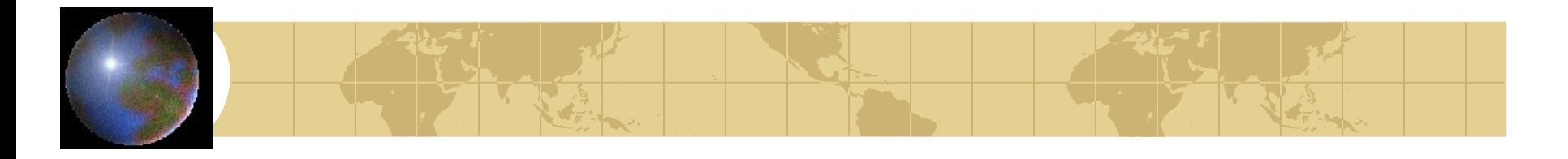

## *Переопределение базовых функций*

(setq angle S-выр) (setq t S-выр) Функция вывода списка зарезервированных имён (atoms-family 0) – вывод полного списка (atoms-family 0 (список имен)) – проверка (atoms-family 0 ("setq" "+" "xy"))  $\rightarrow$  $(seta + nil)$ 

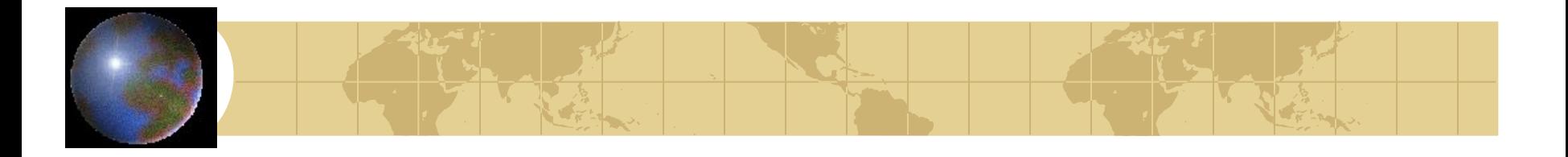

## *Косвенная связь переменных* (setq b 123 INT c 4.7 REAL d (quote a)) SYM Появляется переменная с именем a, но не связанная со значением  $!d \rightarrow a$   $!a \rightarrow nil$  $(set d (+ b c)) \rightarrow 127.7$  $!d \rightarrow a$   $!a \rightarrow 127.7$

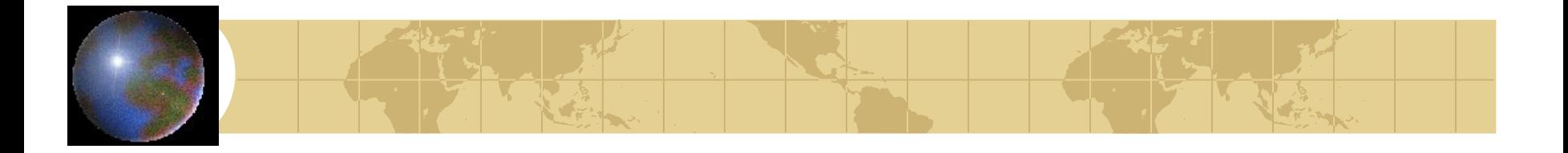

## *AutoLISP - калькулятор*

Command: \_circle Specify center point for circle or [3P/2P/Ttr (tan tan radius)]: Specify radius of circle or [Diameter]: (/ 84.56 2.74) 30.8613 (setq rad (/ 25.6 3.4)) Specify radius of circle or [Diameter]: !rad

## Функция связи с AutoCAD

Функция выполняет команды AutoCAD (command [aprym1]... [aprymN])  $\rightarrow$  nil **Аргументы** 

- Имена команд и опций STR
- Координаты точек LIST
- Длины, расстояния REAL
- $\bullet$   $\cdot\cdot\cdot$  <Enter>
- PAUSE

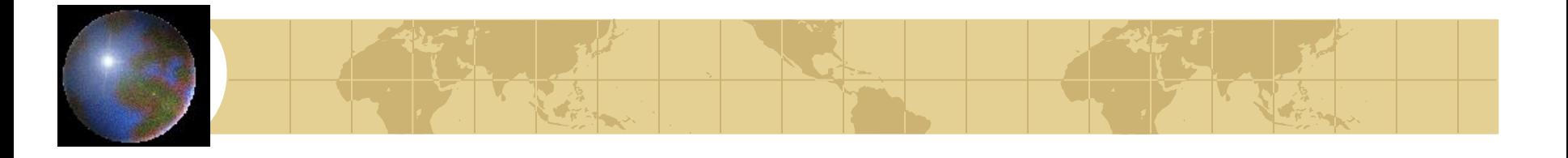

*Функция связи с AutoCAD* (setq y "0,0") (command "\_line" "10,10" y '(10 15) "") (command "\_break" pause "\_f" pause "@") (command "rectang" pause "@15,25") (setq x 10.0 y 3) (command "\_circle" pause  $(* x y)$ )